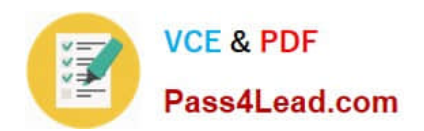

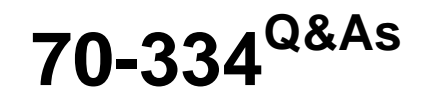

Core Solutions of Microsoft Skype for Business 2015

# **Pass Microsoft 70-334 Exam with 100% Guarantee**

Free Download Real Questions & Answers **PDF** and **VCE** file from:

**https://www.pass4lead.com/70-334.html**

100% Passing Guarantee 100% Money Back Assurance

Following Questions and Answers are all new published by Microsoft Official Exam Center

**C** Instant Download After Purchase

- **83 100% Money Back Guarantee**
- 365 Days Free Update
- 800,000+ Satisfied Customers

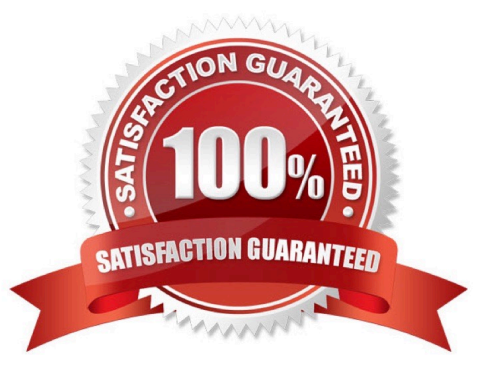

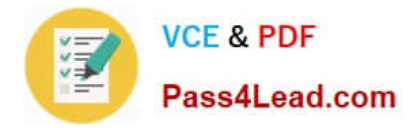

#### **QUESTION 1**

You have a Skype for Business 2015 infrastructure that contains two servers. The servers are configured as shown in the following table.

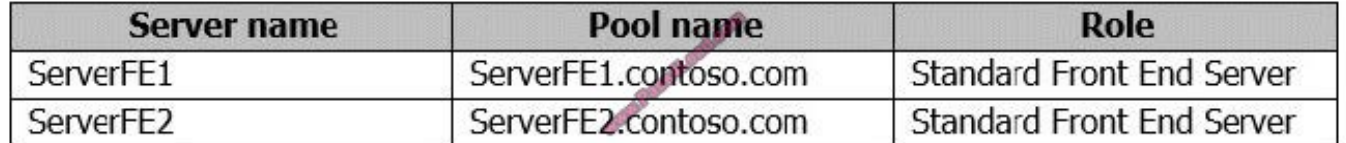

Pool pairing is configured between ServerFEl and ServerFE02. Currently, the Central Management store is hosted on ServerFEl A hardware failure occurs on ServerFEl You manually perform a failover of all the user services and the Central Management store to ServerFE2. You resolve the hardware issue on ServerFEl You need to restore all of the user services and the Central Management store to ServerFEl Which three Skype for Business Server 2015 commands should you run? Each correct answer presents part of the solution.

A. Install-CSDatabase -CentralManagementDatabase -SqIServerFqdn ServerFEl .contoso.com -SQLInstanceName RTC-Clean D

B. Invoke-CsPoolFailback -PoolFQDN ServerFE2.contoso.com

C. Invoke-CsPoolFailback -PoolFQDN ServerFEl .contoso.com

D. Invoke-CsManagementServerFailover-BackupSqIServerFQDN ServerFEl contoso.com -BackupSqllnstanceName RTC - Force

E. Move-CsManagementServer

Correct Answer: ACE

#### **QUESTION 2**

You support a customer whose Skype for Business Server 2015 Enterprise Pool is configured with Enterprise Voice and Dial in Conferencing. You specify a Session Initiation Protocol (SIP) Uniform Resource Identifier (URI) for the dial-in

conferencing phone number.

You discover that the dial-in conference phone number is configured incorrectly.

You need to change the phone number.

Which two actions will achieve the goal? Each correct answer presents a complete solution.

- A. Run the Set-CsDiallnConferencingAccessNumber Skype forBusiness Management Shell cmdlet.
- B. Delete the object and recreate the access number.
- C. Run the New-CsDiallnConferencingDtmfConfiguration Skype for Business Management Shell cmdlet.
- D. Run the Set-CsSipResponseCodeTranslationRule Skype for Business Management Shell cmdlet.

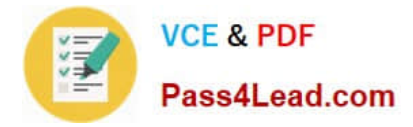

Correct Answer: AB

#### **QUESTION 3**

You deploy Skype for Business 2015 Enterprise Edition pool named pool1.contoso.local. You configure the administrative access URL to be admin.contoso.local. The Front End and Back roles are installed on servers named FE1 and BE1, respectively.

You create the following DNS records:

Sipinternaltls. tcp.contoso.local SRV priority 0, weight 0, port 5061, pool1.contoso.local Dialin A 192.168.10.10 FE1 A 192.168.10.10 BE1 A 192.168.10.11

You attempt to open the Skype for Business Server 2015 Control Panel and you receive an error message.

You need to be able to open the control panel.

Which two actions should you perform? Each correct answer presents part of the solution. (Choose two.)

A. Create the following DNS A record:Meet.contoso.local A 192.168.10.10

B. Create the following DNS SRV record:\_sipinternal.\_tcp.contoso.local SRV priority 0, weight 0, port 5061 pool1.contoso.local

C. Create the following DNS A record:admin.contoso.local A 192.168.10.10

D. Create the following DNS A record:pool1.contoso.local A 192.168.10.10

E. Create the following DNS A record:lyncdiscoverinteral.contoso.local A 192.168.10.10

Correct Answer: BD

https://technet.microsoft.com/en-us/library/dn951397.aspx

#### **QUESTION 4**

You need to configure the Domain Name System (DNS) records.

What should you do? To answer, drag the appropriate IP address or IP address range to the correct DNS record. Each IP address may be used once, more than once, or not at all. You may need to drag the split bar between panes or scroll to view content.

Select and Place:

### **Answer Area**

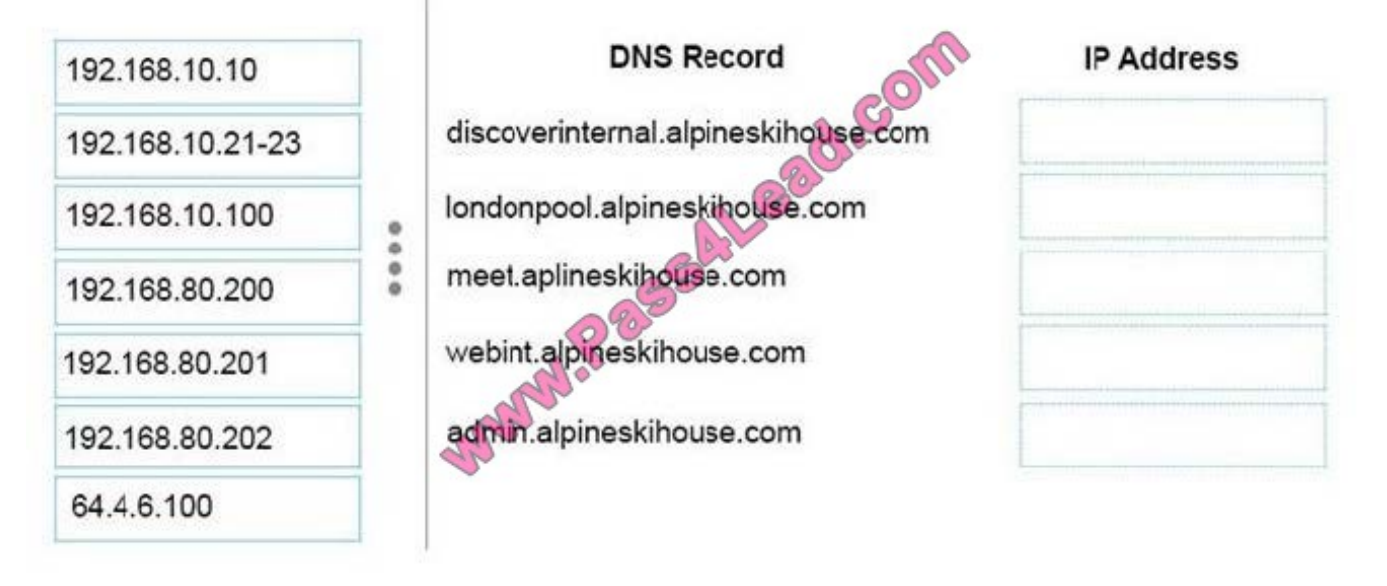

Correct Answer:

**VCE & PDF** 

Pass4Lead.com

### **Answer Area**

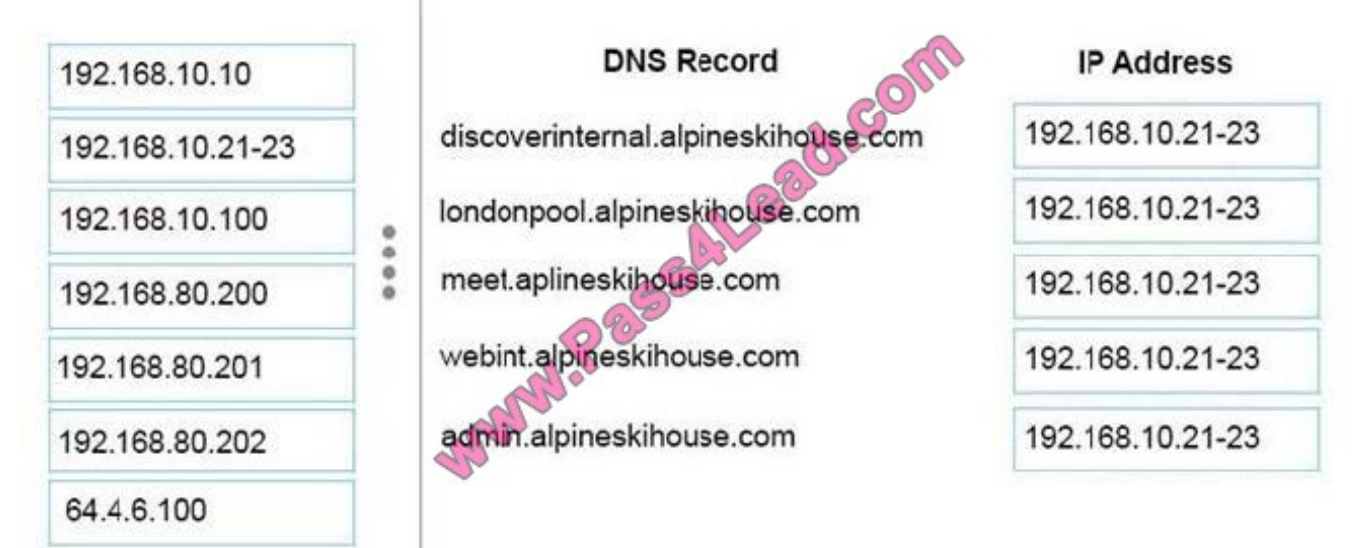

#### **QUESTION 5**

You need to identify the dial-in conferencing configurations for sales department users. Which two configurations should you use? Each correct answer presents part of the solution.

- A. Create a user-level dial plan. Assign the dial plan to the sales department users.
- B. Create a new dial-in-access number. Assign the dial-in access number to a dial-in conferencing region.

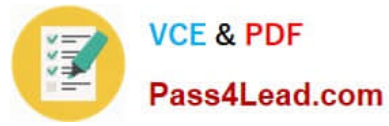

- C. Create a user-level conferencing policy. Assign the conferencing policy to the sales department users.
- D. Create a user-level voice policy. Assign the voice policy to the sales department users.
- E. Create a new meeting configuration. Assign the meeting to a site.

Correct Answer: BC

[Latest 70-334 Dumps](https://www.pass4lead.com/70-334.html) [70-334 Practice Test](https://www.pass4lead.com/70-334.html) [70-334 Study Guide](https://www.pass4lead.com/70-334.html)

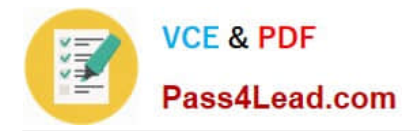

To Read the Whole Q&As, please purchase the Complete Version from Our website.

# **Try our product !**

100% Guaranteed Success 100% Money Back Guarantee 365 Days Free Update Instant Download After Purchase 24x7 Customer Support Average 99.9% Success Rate More than 800,000 Satisfied Customers Worldwide Multi-Platform capabilities - Windows, Mac, Android, iPhone, iPod, iPad, Kindle

We provide exam PDF and VCE of Cisco, Microsoft, IBM, CompTIA, Oracle and other IT Certifications. You can view Vendor list of All Certification Exams offered:

#### https://www.pass4lead.com/allproducts

## **Need Help**

Please provide as much detail as possible so we can best assist you. To update a previously submitted ticket:

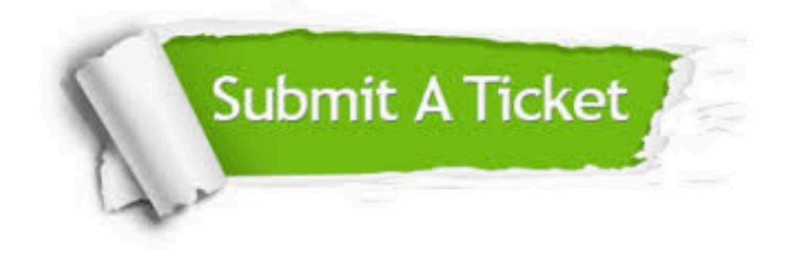

#### **One Year Free Update**

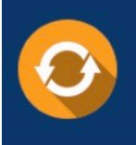

Free update is available within One fear after your purchase. After One Year, you will get 50% discounts for updating. And we are proud to .<br>poast a 24/7 efficient Customer Support system via Email

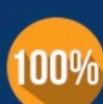

**Money Back Guarantee** To ensure that you are spending on

quality products, we provide 100% money back guarantee for 30 days from the date of purchase

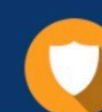

#### **Security & Privacy**

We respect customer privacy. We use McAfee's security service to provide you with utmost security for vour personal information & peace of mind.

Any charges made through this site will appear as Global Simulators Limited. All trademarks are the property of their respective owners. Copyright © pass4lead, All Rights Reserved.